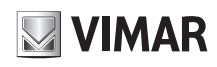

Telecamera Panoramica IP 8Mpx (4096 x 1800 30fps), 4 obiettivi da 3,6mm con visione 180°, filtro IR meccanico, illuminatori IR con portata fino a 20m, slot SD CARD 256GB, funzioni di analisi video, WDR e 3DNR, RTSP, gestione allarmi 1IN/1OUT, alimentazione PoE (IEEE 802.3af) o 12 Vdc max 13,2 W con IR ON, completa di staffa da parete, grado di protezione IP67/IK10. Dimensioni 289x160x138 mm. Peso 2100 g.

### **Contenuto della confezione**

Una volta ricevuto il dispositivo, controllare gli accessori indicati di seguito. Le illustrazioni sotto riportate hanno solo funzione di riferimento. Far riferimento all'appa-<br>recchiatura in dotazione. recchiatura in dotazione.

wall bracket, IP67/IK10 protection degree. Dimensions 289x160x138 mm. Weight<br>2100 g. 8Mpx IP Panoramic Camera (4096 x 1800 30fps), 4 3.6mm lenss with 180° vision, mechanical IR filter, IR illuminators with a capacity of up to 20m, 256GB SD CARD slots, video analysis, WDR and 3DNR functions, RTSP, 1IN/1OUT alarm management, PoE power (IEEE 802.3af) or 12 Vdc max 13.2 W with IR ON, complete with  $2100a$ 

### **Network Camera Network Camera Contenuto della confezione**

trazioni sotto riportate h<br>ecchiatura in dotazione. trazioni sotto riportate hanno solo funzione di riferimento. Far riferimento all'appar-<br>ecchiatura in dotazione. 4 tapping screws Una volta ricevuto il dispositivo, controllare gli accessori indicati di seguito. Le illus-

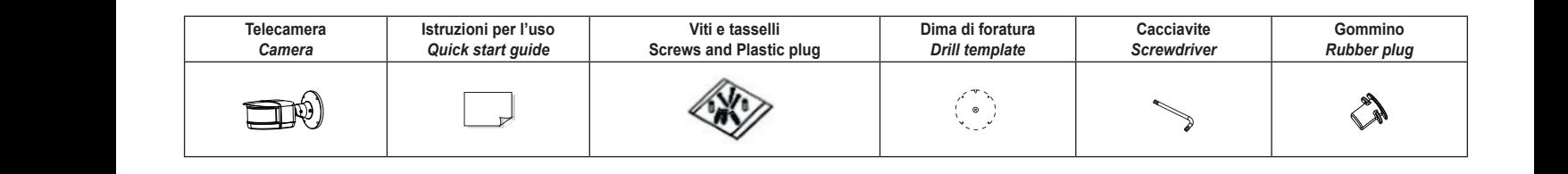

#### **Introduzione**  $\mathbf{a}$ **Quick Start Guide**

Questa telecamera IP (abbreviato in IP-CAM) è stata progettata per fornire soluzioni ■ The contents of this manual are subject to change without and keep it for further reference. ■ All the examples and pictures used here are for reference only. TVCC ad elevate prestazioni. Adotta chip di elaborazione video allo stato dell'arte. Utilizza le tecnologie più avanzate, di codifica e decodifica video ed è conforme al notice. **1 Warning and Caution 1 Warning and Caution** protocollo TCP/IP, SoC.(System on chip) ecc. per assicurare la stabilità e l'affidabilità del sistema. I manuali completi e i software CVM, Iptool.exe e Diskcalculator.exe sono disponibili nella scheda prodotto consultabile nel sito www.vimar.com. chologie plu availzate, un counica e decounica video eu templat<br>CP/IP, SoC.(System on chip) ecc. per assicurare la stabilità ■ Please read this instruction carefully before using the product all the example of  $\overline{a}$  $\mathbf{r} = \mathbf{r} \cdot \mathbf{r}$ azioni. Adotta chin di elaborazione video allo stato dell'arte azioni. Adotta chip di elaborazione video allo stato dell'arte.<br>ù avanzate, di codifica e decodifica video ed è conforme al

### **Connessioni 1**

CD Drill template Plastic plug ×4

 ${\sf Conression}$  .<br>Di seguito sono riportate le principali connessioni della telecamera.

### **Introduction**

mu oddcuon<br>This IP-camera (short for IP-CAM) is designed for high performance CCTV solutions. It adopts state of the art video processing chips. It utilizes most advanced technologies, such as video encoding and decoding technology, complies with the TCP/IP<br> **RIGHT**<br> **RIGHT RIGHT RIGHT RIGHT RIGHT RIGHT RIGHT RIGHT RIGHT RIGHT RIGHT RIGHT RIGHT RIGHT RIGHT RIGHT RIGH** protocol, SoC (System on chip), etc to ensure this system more stable and reliable. gies, such as video encoding and decoding technology, complies with the TCP/IP<br>protocol, SoC (System on chip), etc to ensure this system more stable and reliable.<br>Complete manuals and CVM, Iptool.exe e Diskcalculator.exe s ito www.vimar.com. to download in the Product info sheet section of www.vimar.com website. ● **Connecting Alarm Input/Output**

#### or the nearest service center. Never at the nearest service center. Never at the new service center. Never at the new service center. Never at the new service center. Never at the new service center. Never at the new servi **Alarm Input**

**Connections**<br>Here below the main connections of the camera.

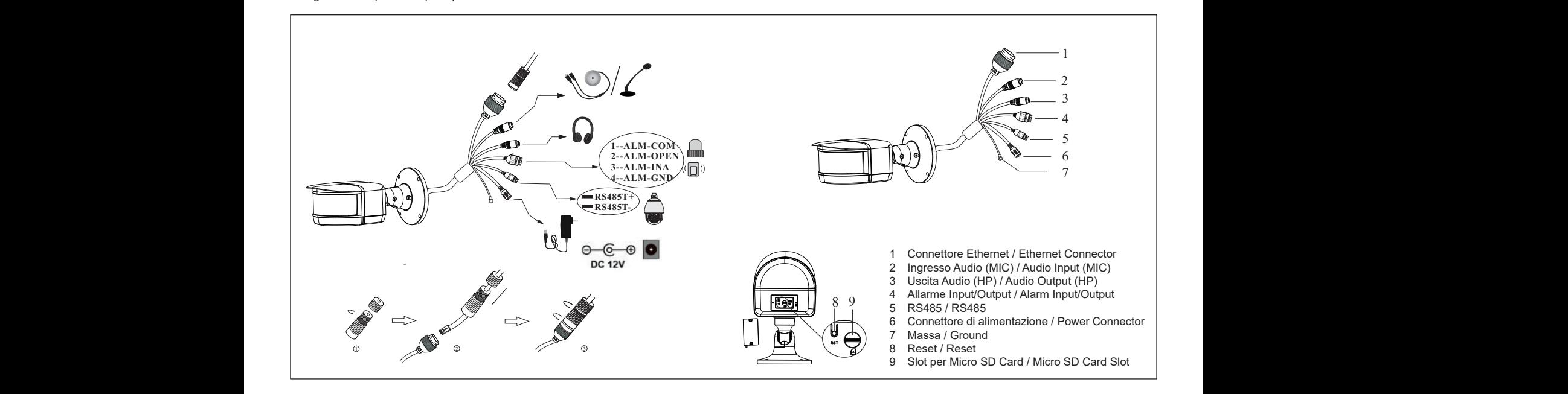

#### **Installazione**  $\blacksquare$

1 Ethernet Connector \*

metanazione<br>Prima di iniziare, assicurarsi che la parete sia sufficientemente solida per sopporta-Prima di iniziare, assicurarsi che la parete sia sufficientemente solida per sopporta-<br>re il peso della telecamera. Installare la telecamera in ambiente asciutto. La proce-<br>dura di montaggio è la seguente: re il peso della telecamera. Installa<br>dura di montaggio è la seguente:<br>1) Praticare i fori per le viti e per il

- dura di montaggio è la seguente:<br>1) Praticare i fori per le viti e per il cavo sulla parete utilizzando la dima di foratura. r raticale i lori per le viti e per li cavo<br>Passare i cavi e collegare il cavo di *:*  **\* <sup>1</sup> Package 2 Alarm It is recommended to install the security cap for outdoor installation.** parete utilizzando la e
- 2) Passare i cavi e collegare il cavo di alimentazione e il cavo di rete. 3) Fissare la base di montaggio della telecamera alla parete con le viti, come de-**\* 2 This camera can be powered by DC 12V/PoE power supply. If the PoE switch** ssare i cavi e collegare il cavo di alimentazione e il cavo di rete.<br>sare la base di montaggio della telecamera alla parete con le viti, ci **Power Source ALARM-OPEN 2** ③ Route the cables and connect the relevant cables. Then fasten
- **scritto di seguito.** scritto di seguito.<br>4) Bracket adjustment. Be<br>1) Regolazione della staffa. Prima della regolazione, visualizzare l'immagine della monitor and then looser **I** base di montaggio<br><sup>sequito</sup>
- telecamera su un monitor e quindi allentare le viti di fissaggio per regolare l'an-<br>golo di visuale della telecamera golo di visuale della telecamera. **\* 2 This camera can be powered by DC 12V/PoE power supply. If the PoE switch** Please a sure is the wall of the wall of the wall of the wall of the wall of the wall of the wall of the wall o telecamera su un monitor e quindi allentare le viti di fissaggio p ② Route the cables and connect the relevant cables (Take cable

### **Installation**

- **Installation**<br>prta- Before start, please make sure that the wall is strong enough to withstand the weight before start, please make sure that the wall is strong enough to withstand the weight<br>oce- of the camera. Please install thecamera in the dry environment. The mounting steps<br>are as fallews. are as follows:  **is used to power the camera, DC12V power supply is not required.** ght of the weight of the weight of the camera. The camera  $\alpha$  $\mathsf{c}\mathsf{p}\mathsf{s}$
- foratura.  $\begin{bmatrix} 1 \end{bmatrix}$  Drill the screw holes and the cable hole on the wall according to the drill template. The template.  $T_{\rm eff}$  is the screws (please)
	- 2) Route the cables and connect the power cable and video cable.
- ome de- 3) Secure the mounting base with camera to the wall with screws as shown below.
- and ab the cover of booking inserting state with cambra to the wall with solvers as shown security.<br>
4) Bracket adjustment. Before adjustment, preview the image of the camera on a ine della *monitor* and then loosen the fixed screw to adjust the view angle of the camera.

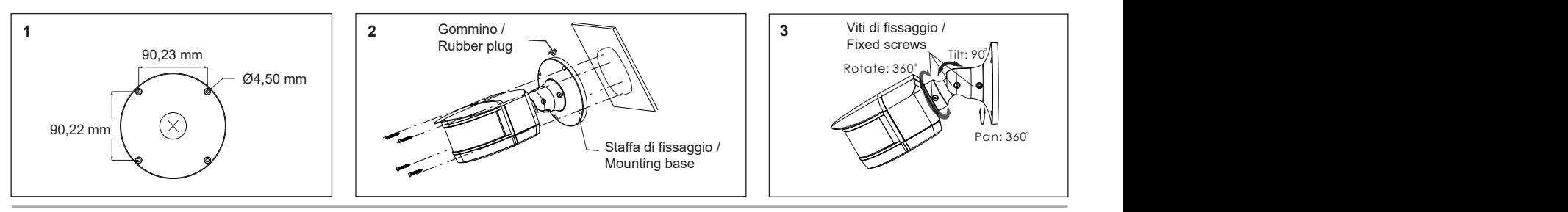

#### Viale Vicenza, 14 36063 Marostica VI - Italy 49401709A0 00 2105 www.vimar.com **Example 15**  $\sigma$  **VIMAR**  $\mathcal{L}$  so  $\mathcal{L}$  so  $\mathcal{L}$  cotton cotton cotton cotton cotton cotton cotton cotton cotton cotton cotton cotton cotton cotton cotton cotton cotton cotton cotton cotton cotton cotton cotton cotton cotton cotton cotton **\*** If there are fingerprints on the lens cover, please use oil-free cotton cloth or paper  $\mathbf{z}$  $\Lambda$  $y$

 $t = \frac{1}{2}$ 

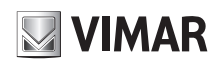

### **Connessione alla rete Ethernet**

Come esempio, accediamo alla telecamera IP attraverso la LAN. In una LAN è possibile accedere in due modi:

- .<br>1. Accesso tramite IP-Tool
- 2. Accesso diretto tramite Internet Explorer

### **Accesso alla telecamera tramite IP-Tool**

- 1) Assicurarsi che la telecamera e il PC siano connessi alla LAN.
- 2) Eseguire il download di IP-Tool dalla sezione prodotto del sito www.vimar.com e installarlo sul computer. Infine, avviare IP-Tool come mostrato di seguito.

### **Network Connections**

- Here we take accessing IP camera via LAN for example. In LAN, there
- are two ways to access.
- 1. Access through IP-Tool
- 2. Directly Access through IE Browser

### **Access the camera through IP-Tool**

1) Make sure that the camera and the PC are well connected to the LAN. 2) download IP-Tool Product info sheet section of www.vimar.com website and then install it in the computer. After that, run the IP-Tool as shown below.

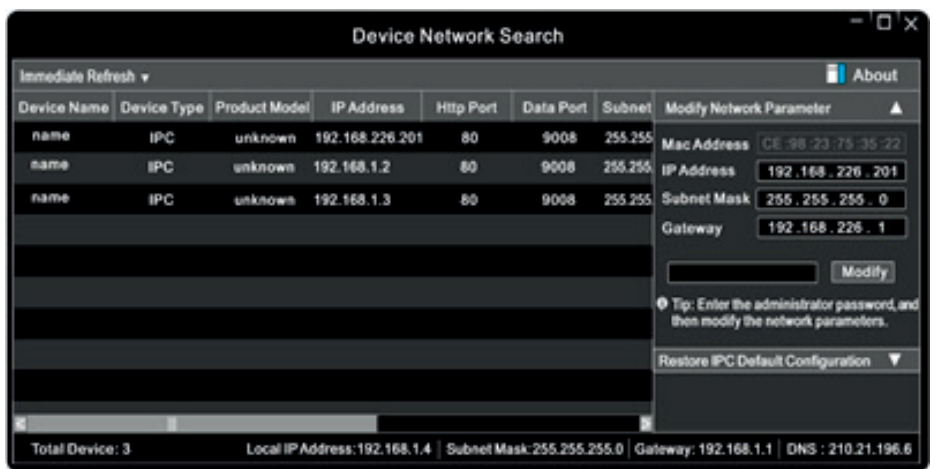

- 3) Modificare l'indirizzo IP. L'indirizzo IP predefinito di questa telecamera è 192.168.226.201. Fare click sulle informazioni della telecamera elencate nella tabella sopra riportata per visualizzare le informazioni di rete sulla destra. Modificare l'indirizzo IP e il gateway della telecamera e assicurarsi che l'indirizzo di rete si trovi nello stesso segmento della rete locale del computer. Modificare l'indirizzo IP del dispositivo in base alla situazione specifica.
- 3) Modify the IP address. The default IP address of this camera is 192.168.226.201. Click the information of the camera listed in the above table to show the network information on the right hand. Modify the IP address and gateway of the camera and make sure its network address is in the same local network segment as the computer's. Please modify the IP address of your device according to the practical situation

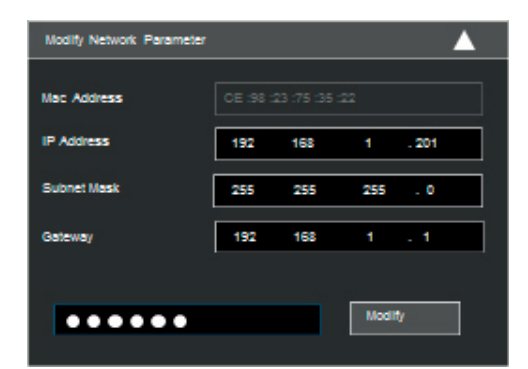

Ad esempio, l'indirizzo IP del computer in uso è 192.168.1.4. Di conseguenza l'indirizzo della telecamera deve essere cambiato in 192.168.1.X.

Dopo la modifica inserire la password di amministratore e fare clic sul pulsante "Modifica" per modificare l'impostazione.

A La password predefinita dell'amministratore è 123456.

4) Fare doppio clic sull'indirizzo IP, il sistema aprirà Internet Explorer per collegare l'IP-CAM. Internet Explorer scarica automaticamente i controlli ActiveX. Dopo il download viene visualizzata la finestra di accesso. Immettere User Name (Nome utente) e Password per accedere.

 $\triangle$  Il Nome Utente predefinito è admin, la Password è 123456

#### **6.2 Accesso alla telecamera tramite Internet Explorer**

Le impostazioni di rete predefinite sono indicate di seguito:

- Indirizzo IP: 192.168.226.201 HTTP:80
- Subnet Mask: 255.255.255.0 Porta Dati:9008
- Gateway: 192.168.226.1
- Il Nome Utente predefinito è admin, la Password è 123456

For example, the IP address of your computer is 192.168.1.4. So the IP address of the camera shall be changed to 192.168.1.X.

After modification, please input the password of the administrator and click "Modify" button to modify the setting.

 $\triangle$  The default password of the administrator is 123456.

4) Double-click the IP address and then the system will pop up the IE browser to connect IP-CAM.

IE browser will automatically download the Active X control.

After downloading, a login window will pop up. Input the user name and password to login. The default password of the administrator is 123456.

#### **6.2 Directly Access Through IE**

The default network settings are as shown below: IP address: 192.168.226.201 HTTP:80 Subnet Mask: 255.255.255.0 Data Port:9008 Gateway: 192.168.226.1

 $\triangle$  The default user is admin, password of the administrator is 123456.

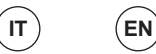

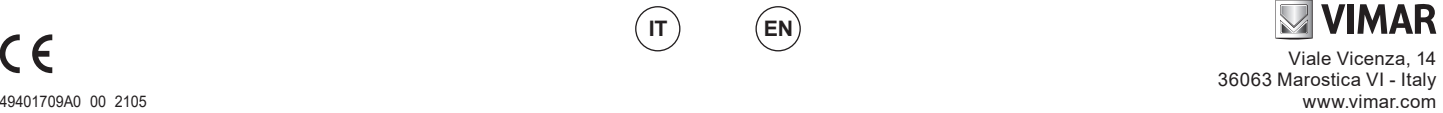

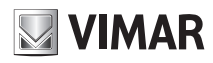

### **Specifiche/ Specifications**

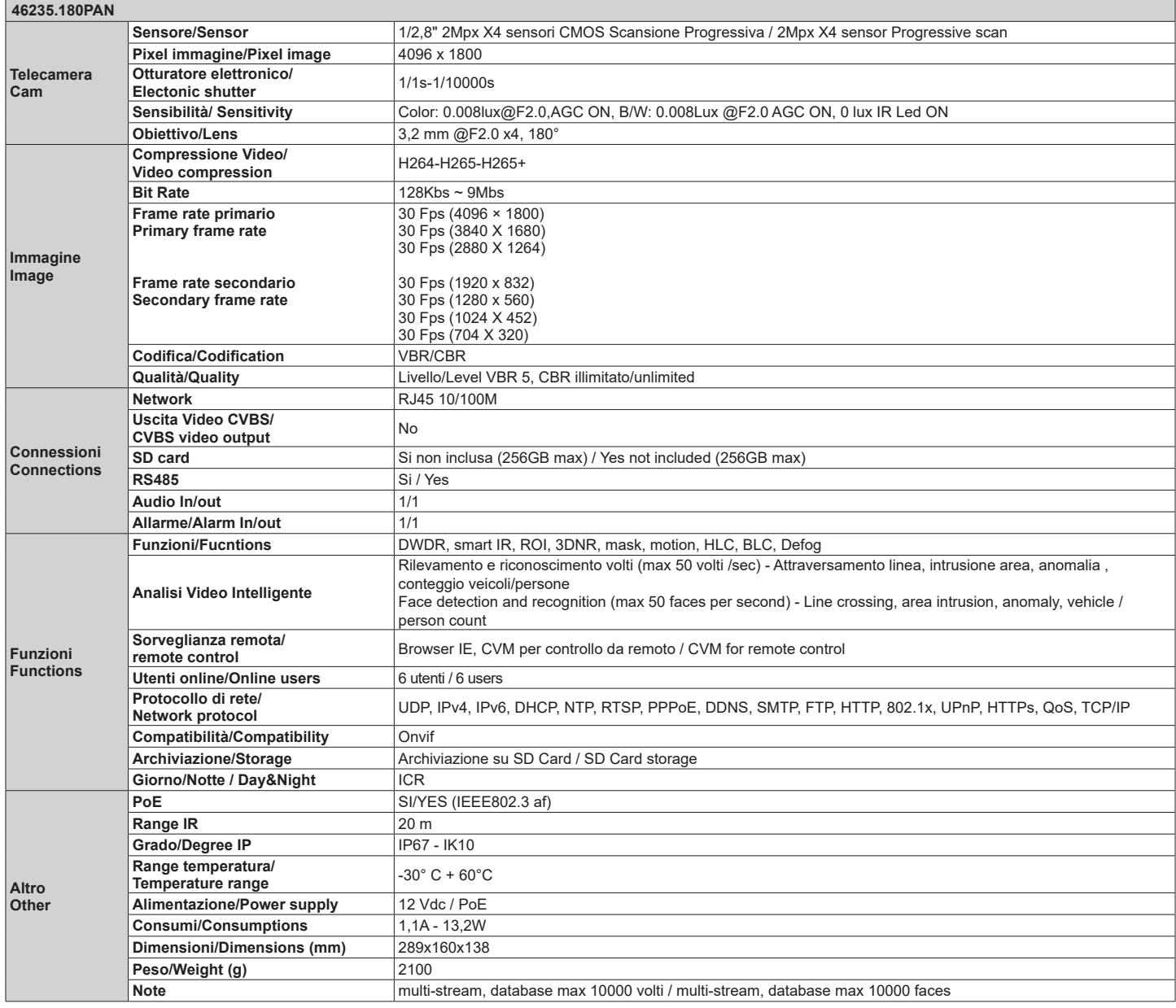

**IT EN**

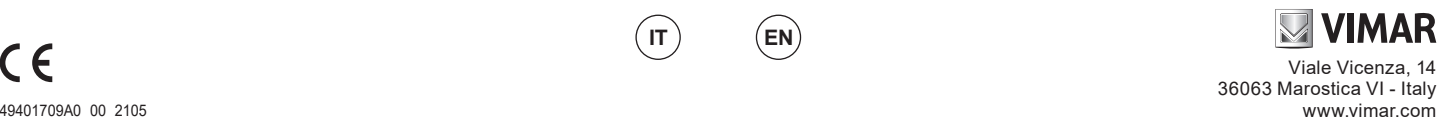

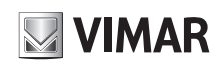

### **Avvertenze**

- Prima di utilizzare il prodotto si raccomanda vivamente di leggere il manuale e di conservarlo in un luogo<br> sicuro per consultazione futura.<br>- Utilizzare l'alimentazione specificata per il collegamento.
- 
- Evitare di azionare il prodotto in modo improprio, sottoporlo a urti o vibrazioni, forti pressioni che possono danneggiarlo. - Non utilizzare detergenti corrosivi per pulire il corpo principale della telecamera. Se necessario,
- utilizzare un panno morbido e asciutto per puliria; in caso di sporco resistente utilizzare un detergente<br>neutro. È possibile utilizzare detergenti per mobili di qualità.<br>- Non puntare la telecamera direttamente verso ogg
- quanto si potrebbe danneggiare il sensore d'immagine. Seguire le istruzioni per installare la telecamera. Non rovesciare la telecamera, altrimenti riceverà
- nummagine rovesciata.<br>
un'immagine rovesciata.<br>
Non azionarla se temperatura, umidità e alimentazione non corrispondono ai limiti o valori specificati.
- Non azionaria se temperatura, umidità e alimentazione non corrispondono ai limiti o valori specificati.<br>- Tenere lontano da fonti di calore quali radiatori, bocchette dell'aria calda, stufe e simili.<br>- Il presente
- riserviamo il diritto di correggere errori di stampa, incongruenze con la versione più recente, aggiornamenti del software e miglioramenti, interpretazione e modifiche al prodotto. Tali cambiamenti saranno pubblicati nella versione più recente senza previa notifica.
- Quando il prodotto è in uso, sono applicabili i contenuti di Microsoft, Apple e Google. Le immagini e le<br>schermate di questo manuale hanno lo scopo di spiegare l'utilizzo del prodotto. La proprietà dei marchi<br>commercial suddette aziende

# $\tilde{H}$

### **Regole di installazione**

L'installazione deve essere effettuata da personale qualificato con l'osservanza delle disposizioni regolanti l'installazione del materiale elettrico in vigore nel paese dove i prodotti sono installati.

#### **Conformità normativa**

### Direttiva EMC. Direttiva RoHS

Norme EN 55032, EN 55035, EN 63000 Regolamento REACh (UE) n. 1907/2006 – art.33. Il prodotto potrebbe contenere tracce di piombo.

### **RAEE - Informazioni agli utilizzatori**

Il simbolo del cassonetto barrato riportato sull'apparecchiatura o sulla sua confezione indica che il prodotto alla fine della propria vita utile deve essere raccolto separatamente dagli altri rifiuti. L'utente dovrà, pertanto, conferire l'apparecchiatura giunta a fine vita agli idonei centri comunali di raccolta differenziata dei rifiuti elettrotecnici ed elettronici. In alternativa alla gestione autonoma, è possibile consegnare gratuitamente l'apparecchiatura che si desidera smaltire al distributore, al momento dell'acquisto di una nuova apparecchiatura di tipo equivalente. Presso i distributori di prodotti

elettronici con superficie di vendita di almeno 400 m² è inoltre possibile consegnare gratuitamente, senza<br>obbligo di acquisto, i prodotti elettronici da smaltire con dimensioni inferiori a 25 cm. L'adeguata raccolta differenziata per l'avvio successivo dell'apparecchiatura dismessa al riciclaggio, al trattamento e allo smal-<br>timento ambientalmente compatibile contribuisce ad evitare possibili effetti negativi sull'ambiente e sulla<br>sal

### **Privacy**

### **Informativa Privacy**

In conformità a quanto previsto dal Regolamento UE 2016/679 in materia di tutela dei dati personali,<br>Vimar S.p.A. garantisce che il trattamento dei dati mediante prodotti elettronici è effettuato riducendo<br>al minimo l'util saranno trattati in base a quanto previsto nella informativa privacy prodotti/applicazione consultabile dal<br>nostro sito <u>www.vimar.com</u> sezione legal (<u>Privacy Policy Prodotti - Applicazioni - Vimar energia positiva)</u>.

Ricordiamo che, in base a quanto previsto dal Regolamento UE 2016/679 in materia di tutela dei dati<br>personali, è responsabilità dell'utilizzatore, in qualità di titolare del trattamento dei dati raccolti durante l'utilizzo del prodotto, tutelare e adottare delle misure di sicurezza idonee ad evitare la perdita dei dati<br>personali memorizzati e registrati.<br>Nel caso in cui i prodotti riprendano spazi pubblici, non solo la proprietà p

in modo visibile, l'informativa di 'area videosorvegliata' prevista dalla normativa privacy e riportata nel sito del Garante della Privacy.

Le immagini potranno essere memorizzate per un periodo di 24 ore fino ad un massimo di 72 ore nei casi previsti nel Provvedimento del Garante della Privacy in materia di videosorveglianza (8 aprile 2010).

Inoltre, l'utilizzatore dovrà garantire e verificare la titolarità e la custodia delle proprie password e dei relativi codici di accesso alle risorse web. L'Interessato al momento della richiesta di intervento al Centro Assistenza Vimar, per poter consentire le attività di assistenza, deve fornire la password di accesso al sistema. La fornitura della stessa è considerata come consenso al trattamento. Ogni Interessato sarà responsabile e dovrà modificare la password di accesso al proprio sistema a seguito di ogni intervento svolto da parte del Centro Assistenza Vimar.'

#### **Cautions**

- Before operation, we strongly advise users to read this manual and keep it properly for using later.<br>- Please use the specified power supply to connect.<br>- Avoid from in correct operation, shock vibration, heavy pre
- 
- Do not use corrosive detergent to clean main body of the camera. If necessary, please use soft dry cloth to wipe dirt; for hard contamination, use neutral detergent. Any cleanser for high grade furniture is applicable.
- Avoid aiming the camera directly towards extremely bright objects, such as, sun, as this may damage
- the image sensor. Please follow the instructions to install the camera. Do not reverse the camera, or the reversing image will be received.
- 
- Do not operate it incase temperature, humidity and power supply are beyond the limited stipulations.<br>- Keep away from heat sources such as radiators, heat registers, stove., etc.<br>This is product instructions not quality notification.
- When this product is in use, the relevant contents of Microsoft, Apple and Google will be involved in. The pictures and screenshots in this manual are only used to explain the usage of our product. The ownerships of trademarks, logos and other intellectual properties related to Microsoft, Apple and Google belong to the above-mentioned companies.

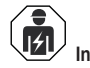

 **Installation rules** Installation should be carried out by qualified staff in compliance with the current regulations regarding the installation of electrical equipment in the country where the products are installed.

### **Conformity to Standards**

EMC Directive. RoHS Directive Standards EN 55032, EN 55035, EN 63000

REACH (EU) Regulation no. 1907/2006 – Art.33. The product may contain traces of lead.

### **WEEE - User information**

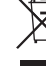

If the crossed-out bin symbol appears on the equipment or packaging, this means the product<br>must not be included with other general waste at the end of its working life. The user must take<br>the worn product to a sorted wast Products for disposal can be consigned free of charge (without any new purchase obligation)<br>to retailers with a sales area of at least 400 m², if they measure less than 25 cm. An efficient sorted waste<br>collection for the e avoid the potential negative effects on the environment and people's health, and encourages the re-use and/or recycling of the construction materials.

### **Privacy**

### **Privacy Policy**

As required by Regulation (EU) 2016/679 on the protection of personal data, Vimar S.p.A. guarantees that the electronic processing of data minimises the use of personal and other identification information, which<br>is only processed to the extent strictly necessary in order to achieve the purposes for which it was collected.<br>Th policy available on our website www.vimar.com in the legal section (Product - App Privacy Policy energia positiva).

Please remember that, pursuant to Regulation (EU) 2016/679 on the protection of personal data, the user is the controller of processing for the data collected during use of the products and, as such, is responsible for adopting suitable security measures that protect the personal data recorded and stored, and avoid its loss. Should the products monitor public areas and not just private property, it will be necessary to display - in a visible manner - the information about the 'area under video surveillance' envisaged in the privacy policy and specified on the website of the Italian Data Protection Authority (Garante). Images may be stored for 24 hours, and for up to 72 hours in the cases envisaged in the video surveillance

measures issued by the Italian Data Protection Authority on 8 April 2010.

In addition, the user must guarantee safe possession of and control over its passwords and the related access<br>codes to its web resources. The Data Subject must provide the password for access to its system when<br>requesting password represents consent for processing. Each Data Subject is responsible for changing the password for access to its system on completion of the work carried out by the Vimar Support Centre.'

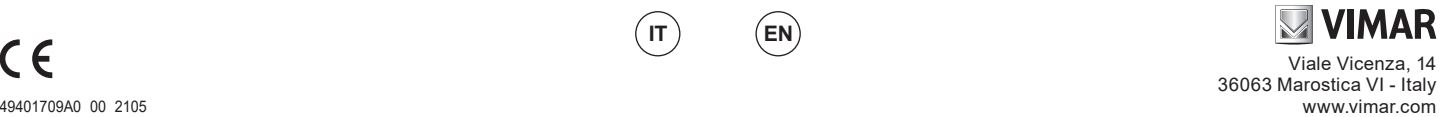